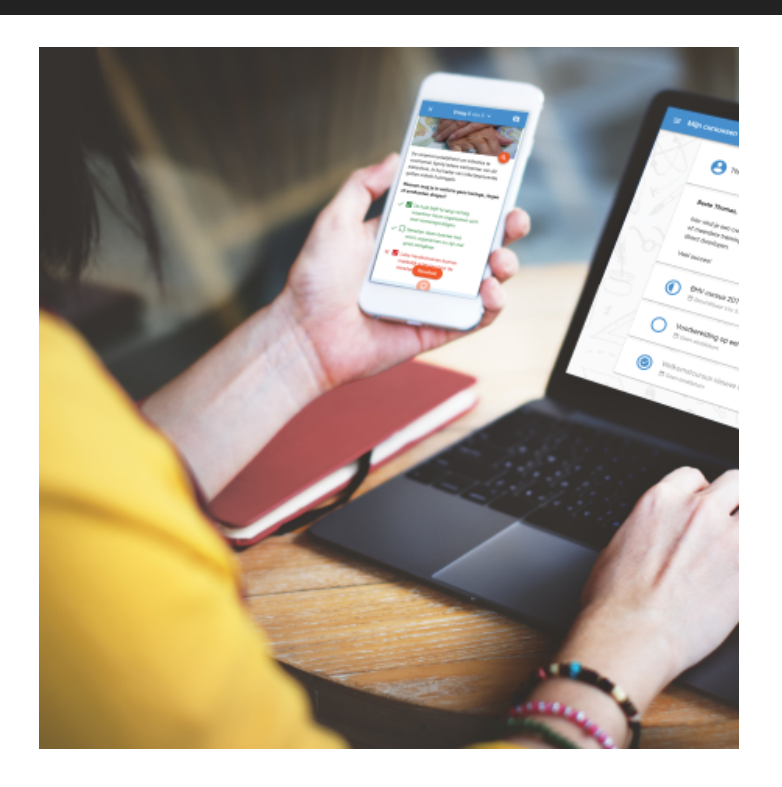

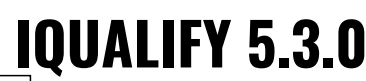

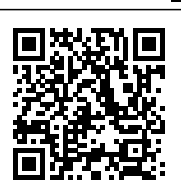

Ongeveer 4x per jaar brengen we naast de minor updates een major update voor iQualify uit. In deze updates introduceren we nieuwe mogelijkheden en zorgen we ervoor dat al bestaande functionaliteiten nóg gemakkelijker en beter werken. Ook zorgen we er in deze updates voor dat iQualify technisch 'bij de tijd' blijft.

iQualify 5.3 is vanaf donderdag 11 oktober 2018 beschikbaar. Benieuwd naar wat er nieuw is in deze versie? We hebben het voor je samengevat op deze pagina.

# **Impact van deze update**

Er zijn geen grote wijzigingen doorgevoerd. Omdat er vrijwel niets verandert wordt de impact voor studenten en beheerders als laag ingeschat.

Eindgebruikers: Lage impact

Beheerders: Lage impact

# **Leren & toetsen: iQualify-trainingen**

iQualify is gemaakt om studenten en werknemers optimaal te laten leren en toetsen. Daarvoor is het belangrijk dat leermateriaal altijd en overal beschikbaar is en op ieder apparaat prettig werkt. Voor toetsen van iQualify is dat al jaren de standaard. Voor trainingen waren voorheen traditionele SCORM-bestanden nodig. Deze moesten met externe software gemaakt worden en werken niet

Page: 2

prettig op mobiele telefoons. Hier komt nu verandering in met de introductie van iQualify trainingen. Een nieuw type training, per direct te gebruiken in iQualify! Maak hiermee snel en eenvoudig mooie behapbare micro-learnings.

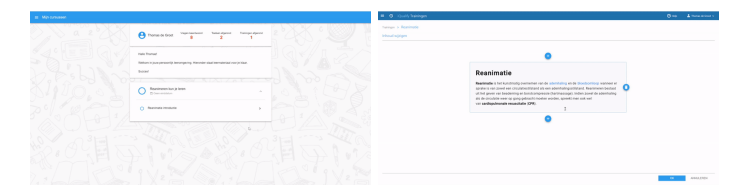

### **Eenvoudig met blokken op te bouwen**

Een training is eenvoudig samen te stellen door het combineren van deze bouwblokken:

- Tekst met opmaak
- Afbeeldingen, met hotspots
- Video
- YouTube integratie
- Paginascheiding

#### **Media uit media-bibliotheek**

Maak gebruik van afbeeldingen en video's uit de media-bibliotheek van iQualify. Direct vanuit de training nieuwe media toevoegen is ook mogelijk. De media wordt dan ook meteen toegevoegd aan de media-bibliotheek, zo kun je de media ook snel in andere trainingen en vragen gebruiken.

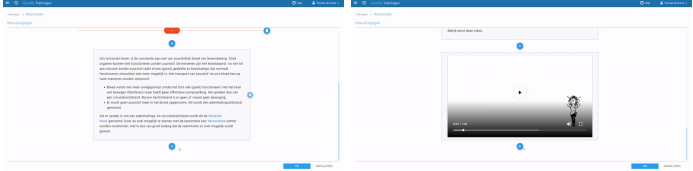

## **Maak afbeeldingen interactief met hotspots**

Op afbeeldingen kunnen zogenaamde hotspots geplaatst worden. Dit kan gebruikt worden om bepaalde gebieden extra toe te lichten. Trek hiermee de aandacht van de gebruiker naar de specifieke plekken. Door de interactie maak je het niet alleen leuker voor gebruikers, het zorgt er ook voor dat kennis beter behouden blijft doordat gebruikers actiever bezig zijn!

## **YouTube integratie**

Neem video's van YouTube direct in de training op door eenvoudig de YouTube-URL te kopiëren en te plakken. Het is mogelijk om video's van je eigen kanaal te gebruiken. Wil je deze video's niet

openbaar delen? Ook verborgen geplaatste video's kunnen in een training gebruikt worden.

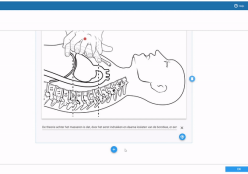

#### Bronnen:

<https://nl.wikipedia.org/wiki/Reanimatie>

[https://en.wikipedia.org/wiki/Cardiopulmonary\\_resuscitation](https://en.wikipedia.org/wiki/Cardiopulmonary_resuscitation)

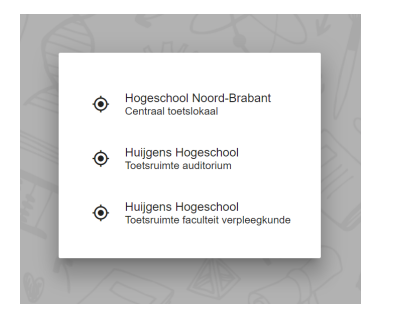

## **Beveiligde STE locaties met overlappende IP-reeksen**

Binnen de Secure Test Environment (STE) mogen beveiligde locaties overlappen. Dit betekent dat binnen een organisatie meerdere locaties mogen bestaan waarvoor de IP-reeksen overlappen. Het is daarnaast ook toegestaan dat meerdere organisaties van de zelfde fysieke beveiligde locatie gebruik maken. Zo kunnen meerdere organisaties van dezelfde centrale faciliteiten gebruik maken. Als dit het geval is kunnen studenten bij het inloggen aangeven voor welke organisatie ze willen inloggen.

## **Wachtwoorden mailen niet meer mogelijk**

De veiligheid van data en persoonsgegevens is essentieel en moet daarom continu voldoen aan moderne standaarden. Daarom worden wachtwoorden in iQualify onomkeerbaar versleuteld opgeslagen. Een wachtwoord kan daardoor niet meer achterhaald worden. Niet door de gebruiker zelf, maar ook niet door het systeem. Een direct gevolg hiervan is dat wachtwoorden niet meer naar gebruikers gemaild kunnen worden. Gebruikers hebben de mogelijkheid om zelf een wachtwoord in te stellen via de knop "Wachtwoord vergeten" op de aanmeldpagina. Hiervoor dient de instelling "Wachtwoord wijzigen en wachtwoord vergeten tonen" toegestaan zijn.

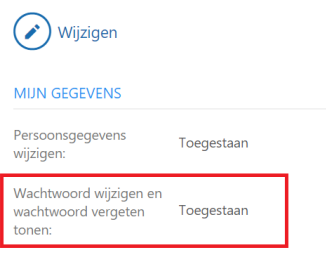

# **Bugfixes**

- 59096: Het aantal van beantwoorde vragen was niet correct in het rapport "Vragenrapportage over een leerperiode" als de toets in meerdere leerperioden werd gebruikt.
- 59240: Na het beantwoorden van een formatieve vraag werd niet meer automatisch naar de gecorrigeerde weergave en kennisflits gescrold.
- 59295: Bij het downloaden van een certificaat op de resultaatpagina van een toets kon een foutmelding optreden en was het downloaden niet mogelijk.
- 59306: Op apparaten met touch-bediening was het soms niet mogelijk om een vraag met invulvelden te beantwoorden. De geselecteerde antwoorden werden niet getoond.